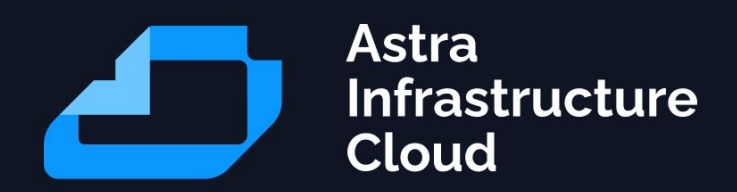

# **Инструкция для автоматизированной установки -- Baremetal\_brestaldpro-ceph-rubackup**

Astra Infrastructure Cloud

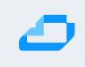

### <span id="page-1-0"></span>1 Описание сценария разворачивания инфраструктуры

Данный сценарий предполагается к разворачиванию на трёх физических серверах.

Шаги по настройке:

- Установка ОС на первый железный сервер
- Настройка QEMU/KVM в ОС первого железного сервера, в дальнейшем сервер будет выполнять роли **node1-test** и **ceph1-test**
- Установка ВМ **VM-bootstrap** и **VM-PXE** на первом железном сервере из qcow2 образов
- Установка ОС на втором и третьем физическом сервере по PXE для **node2-test/ceph2-test** и **node3-test/ceph3-test** соответственно
- Установка ВМ для **dc1-test**, **dc2-test** и **rubackup-test** из qcow2 образов на первом физическом хосте
- Подготовка bootstrap сервера **VM-bootstrap**
- Инициализация проекта и дальнейшее развертывание ресурсов на **VM-bootstrap**

*\*VM-Bootstrap и VM-PXE могут находиться на одном из трёх целевых физических серверов либо вне их (например, на арм администратора). В данной инструкции рассматриваем вариант, когда Bootsrtap и PXE находятся на первом физическом хосте.*

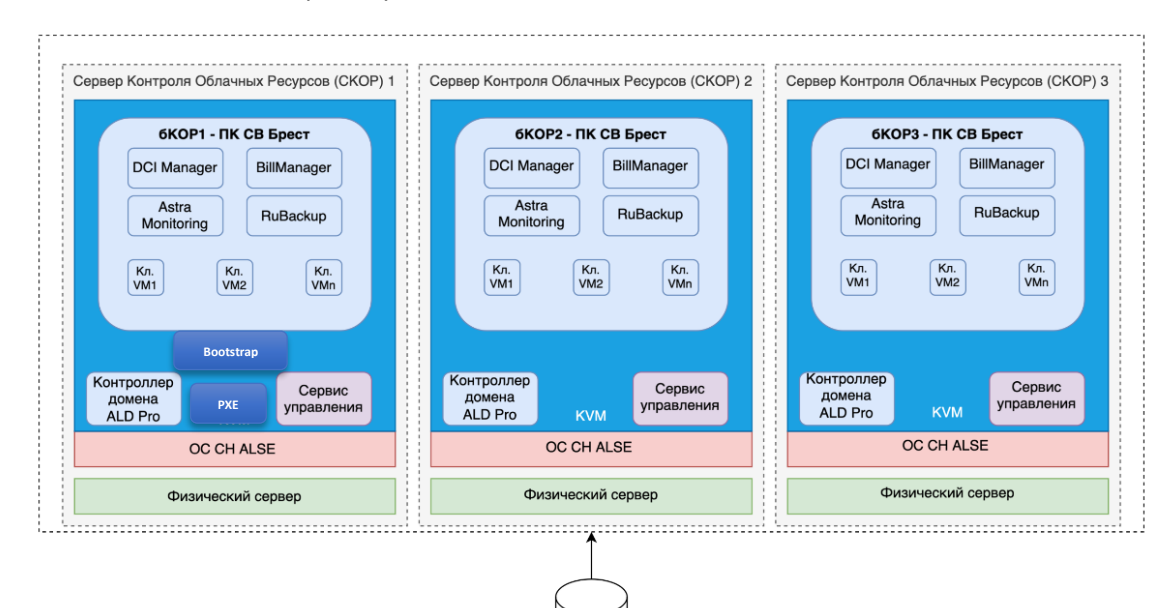

СХЛ

Следующие серверы будут развёрнуты для работы инфраструктуры: dc1-test dc2-test node1-test node2-test node3-test

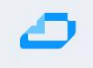

ceph1-test ceph2-test ceph3-test rubackup-test

#### • Версионность продуктов

- o Brest 3.2
- o ALD Pro 2.1.0
- o Ceph 16
- o RuBackup 2.0
- o Astra Linux SE 1.7.2uu1
- o Astra Linux SE 1.7.4 for ALD Pro

### <span id="page-3-0"></span>2 Установка ОС на первый железный сервер

Открыть консоль через iDRAC, подмонтировать iso образ, загрузиться с образа.

Выбрать установку, на диск целиком (без LVM), выбрать любой диск нужного размера (~200GB), в выборе программного обеспечения необходимо выбрать только 3 пукнта - "Графический интерфейс Fly", "Консольные утилиты" и "Средства удалённого подключения SSH". В меню выбора параметров безопасности нужно убрать выбор со всех средств защиты. Дальнейшая установка проводится в стандартном режиме.

Первоначальная настройка сети

Для использования служб systemd-networkd / systemd-resolved во избежание конфликтов следует отключить, остановить и заблокировать все остальные службы управления сетевыми интерфейсами:

# Прописать сетевые настройки в файле sudo vim /etc/network/interfaces

sudo systemctl --now mask NetworkManager sudo systemctl --now mask networking sudo systemctl --now mask resolvconf

# И разблокировать и запустить systemd-networkd / systemd-resolved: sudo systemctl unmask systemd-networkd sudo systemctl enable systemd-networkd sudo systemctl start systemd-networkd sudo systemctl unmask systemd-resolved sudo systemctl enable systemd-resolved sudo systemctl start systemd-resolved

sudo rm /etc/resolv.conf # sudo mv /etc/resolv.conf /etc/resolv.conf.save sudo In -s /run/systemd/resolve/resolv.conf /etc/resolv.conf

#### <span id="page-4-0"></span>Настройка QEMU/KVM в ОС первого железного сервера, в  $\mathcal{R}$ дальнейшем севрер будет выполянять роли node1-test и ceph1-test

Для автоматизированной установки системы виртуализации QEMU/KVM в дистрибутивы Astra Linux включен пакет astra-kvm. Пакет может быть установлен с помощью графического менеджера пакетов (см. Графический менеджер пакетов synaptic) или из командной строки командой:

sudo apt install astra-kvm

При установке этого пакета будет автоматически установлен графический инструмент управления виртуальными машинами virt-manager и выполнены все действия, необходимые для установки и запуска системы виртуализации.

sudo usermod -a -G kvm, libvirt, libvirt-qemu, libvirt-admin root

Других пользователей, которые должны работать с виртуализацией, следует добавить в указанные группы вручную

sudo usermod -a -G kvm.libvirt.libvirt-gemu.libvirt-admin <имя пользователя> exec su - \$USER

Для того, чтобы добавление в группы вступило в силу, нужно перезапустить пользовательскую сессию. В целях тестирования для того, чтобы добавление в группы вступило в силу, можно выполнить следующую команду (потребуется ввести пароль пользователя): Для хранения образов виртуальных машин при первом запуске графической оболочки управления виртуализацией virtmanager автоматически создается пул данных. По умолчанию этот пул данных располагается в каталоге /var/lib/libvirt/images. Дополнительные пулы данных могут быть созданы по мере необходимости.

## <span id="page-5-0"></span>4 Установка ВМ VM-bootstrap и VM-PXE на первом железном сервере из qcow2 образов

Ниже описано создание виртуальных машин.

Общий репозиторий со всеми образами можно найти перейдя по ссылке:

<https://dl.astralinux.ru/ui/native/mg-generic/alse/qemu/>

Скачать образ используемый в этом пункте инструкции можно из вышеуказанного репозитория, прямая ссылка на его скачивание: [https://dl.astralinux.ru/artifactory/mg-generic/alse/qemu/alse-vanilla-1.7.4](https://dl.astralinux.ru/artifactory/mg-generic/alse/qemu/alse-vanilla-1.7.4-qemu-adv-mg11.3.0.qcow2) [qemu-adv-mg11.3.0.qcow2](https://dl.astralinux.ru/artifactory/mg-generic/alse/qemu/alse-vanilla-1.7.4-qemu-adv-mg11.3.0.qcow2)

Для начала работы нужно открыть приложение **virtmanager** и нажать кнопку "*Создать"*

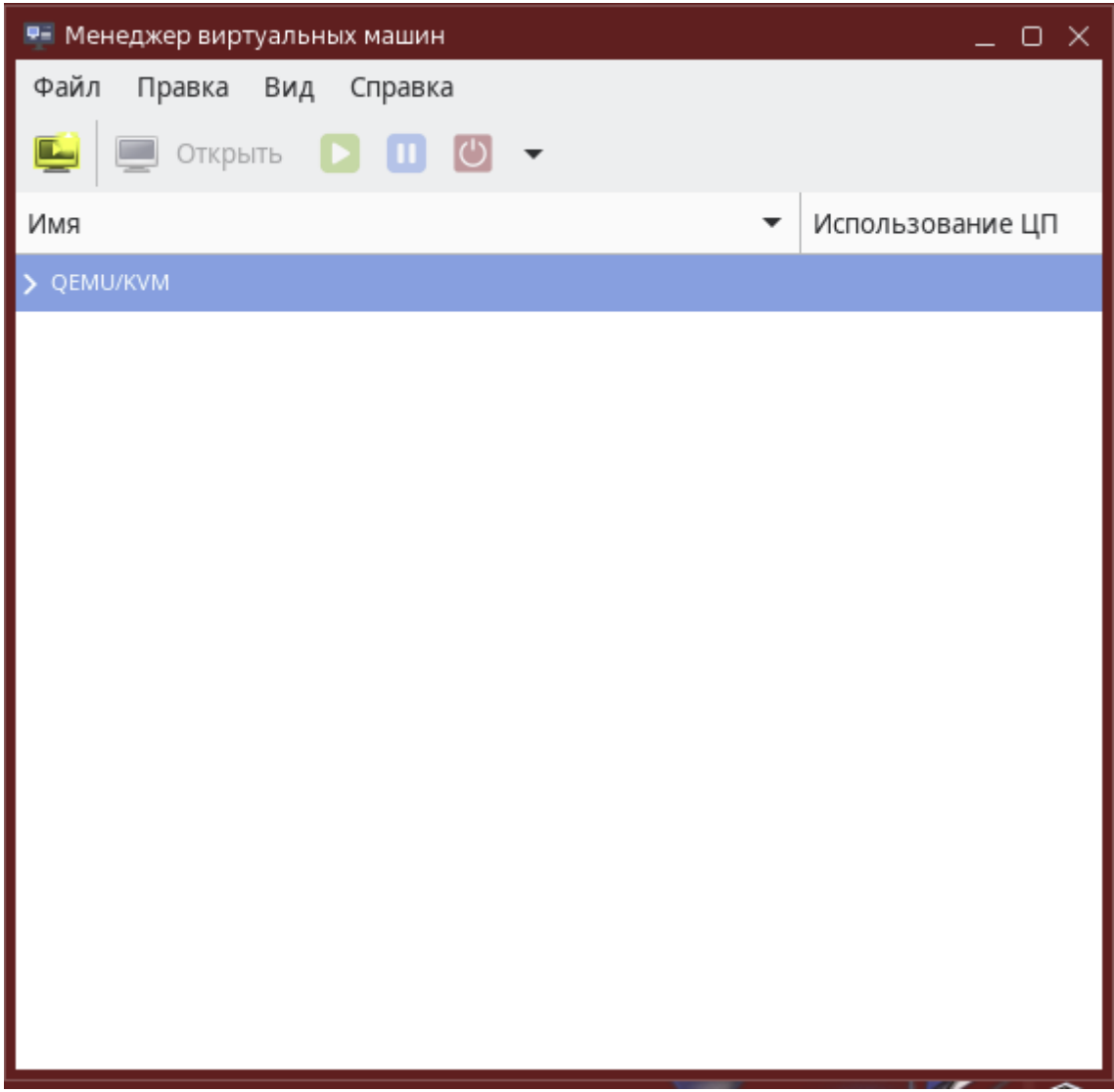

Выбрать "*Импорт образа диска"*

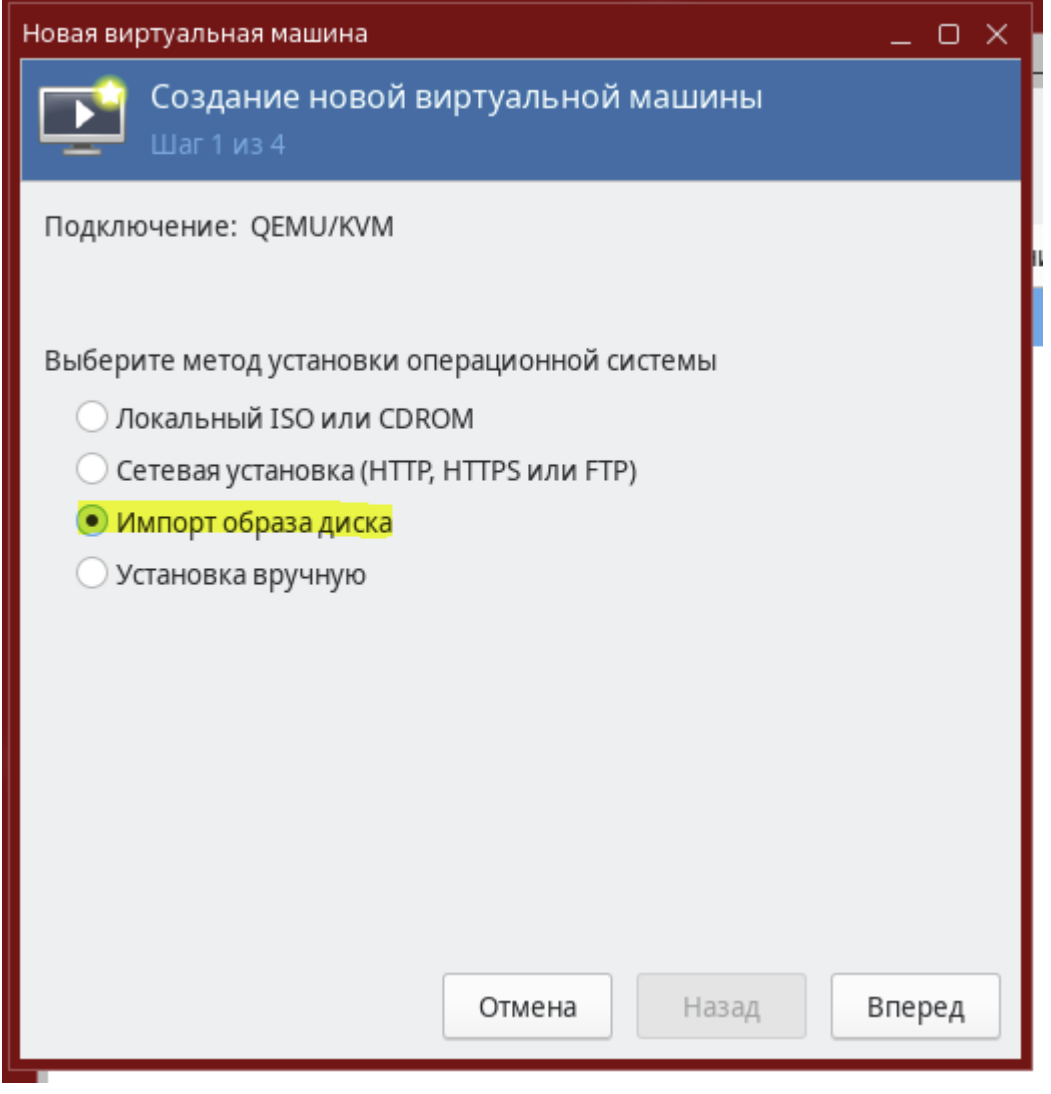

Нажать кнопку "*Обзор...*"для выбора образа будущей виртуальной машины

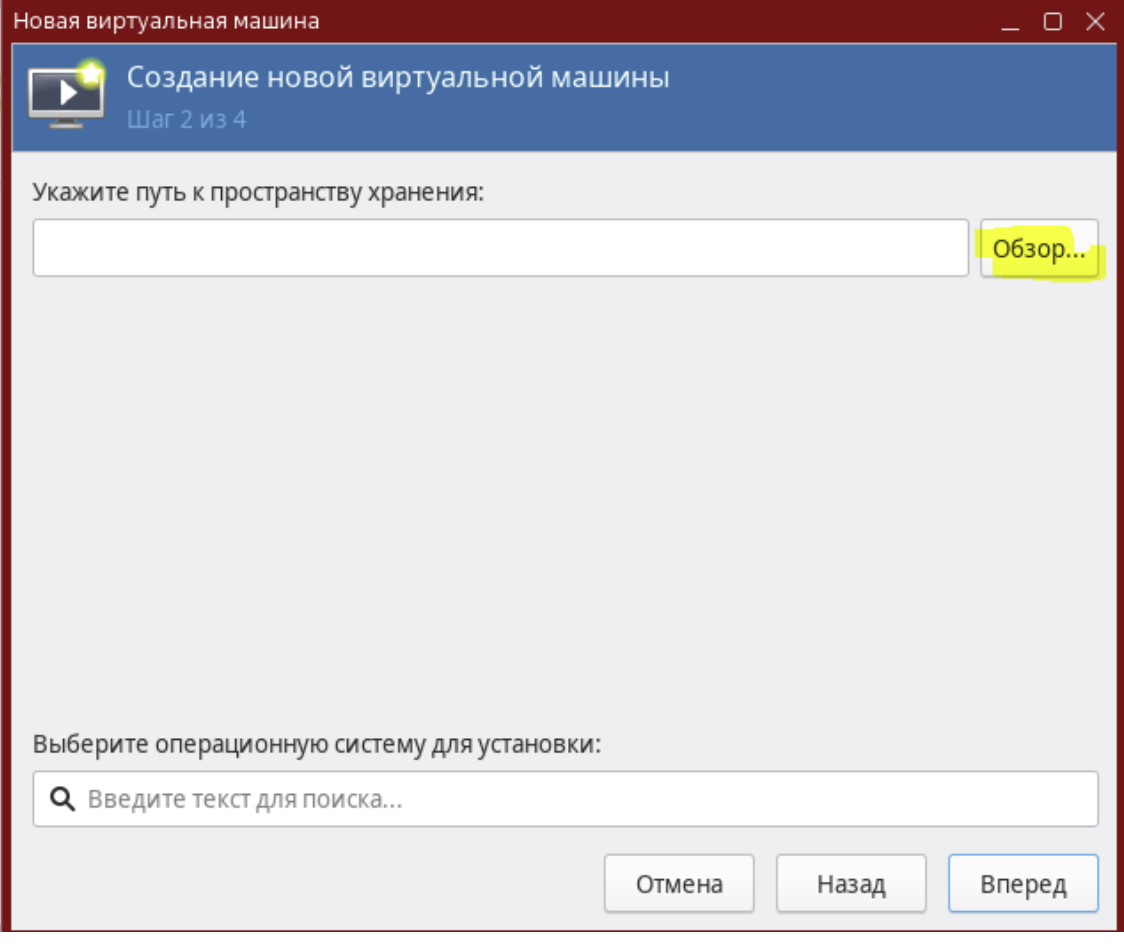

В открывшемся окне нажать кнопку "Выбрать файл"

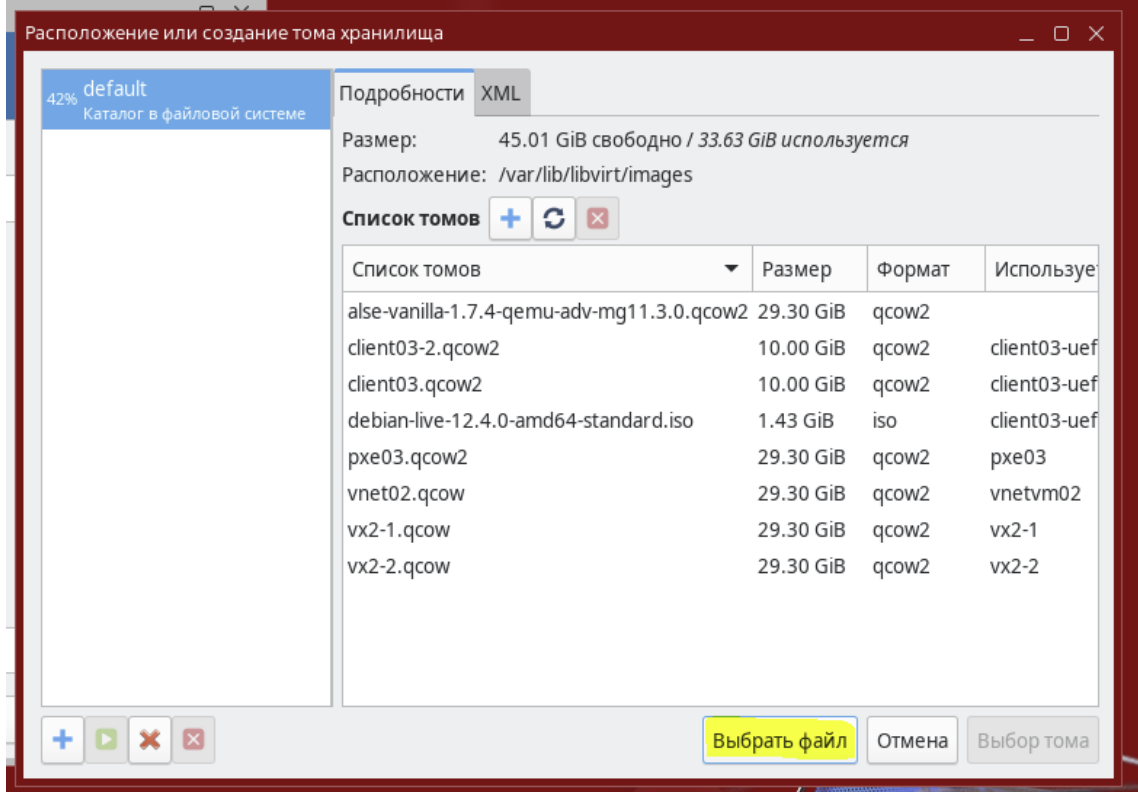

Далее нужно выбрать скаченный ранее файл - образ формата "дсоw2" и нажать "Открыть"

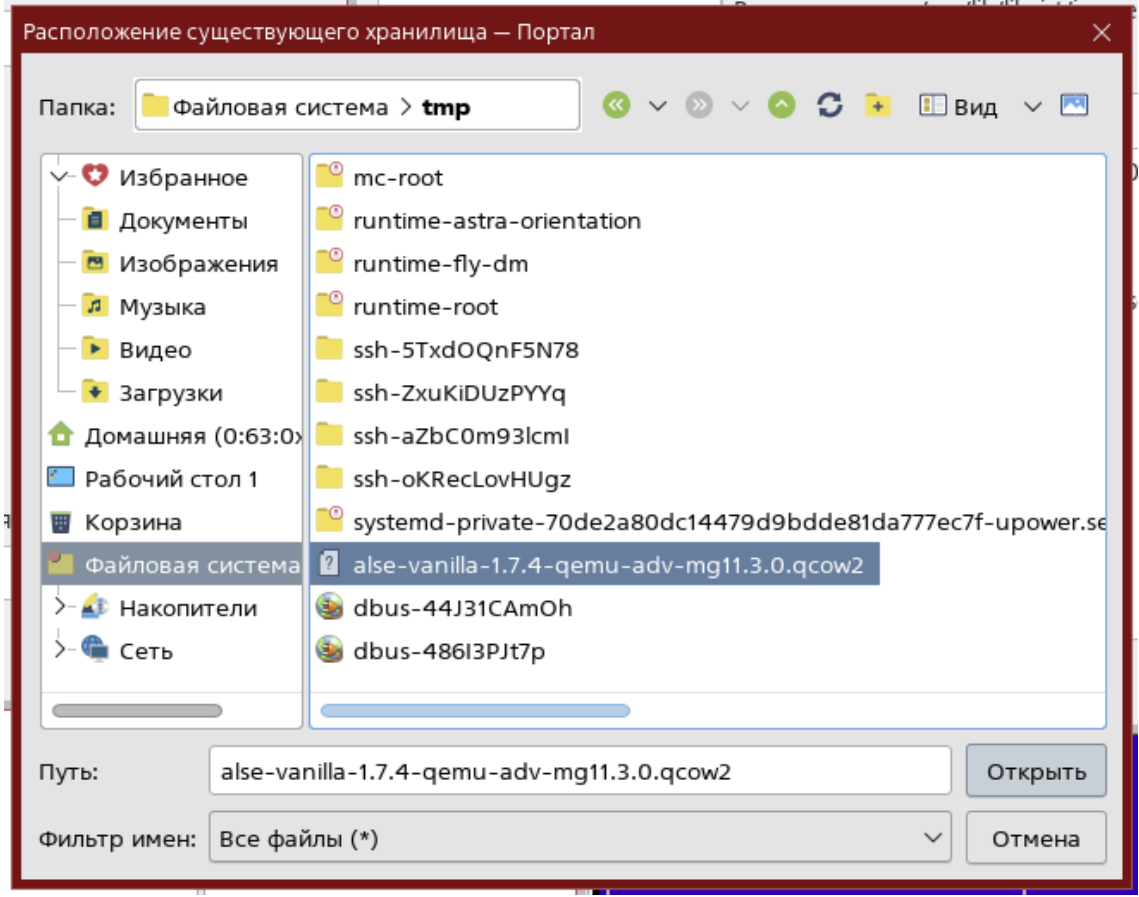

В следующем окне в строке "*Выберите операционную систему для установки"* необходимо указать "**Debian 10"**

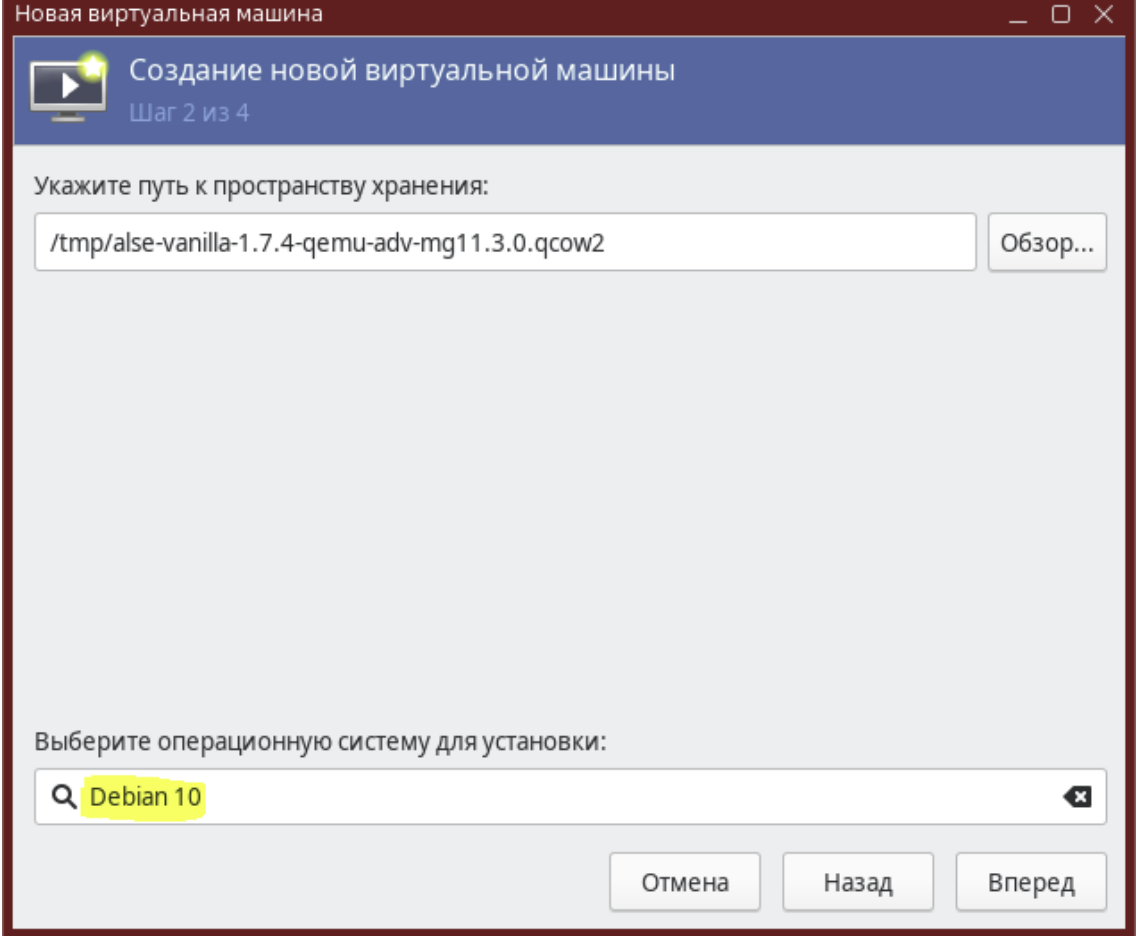

На следующем шаге нужно задать необходимый объём памяти и количество виртуальных ЦПУ

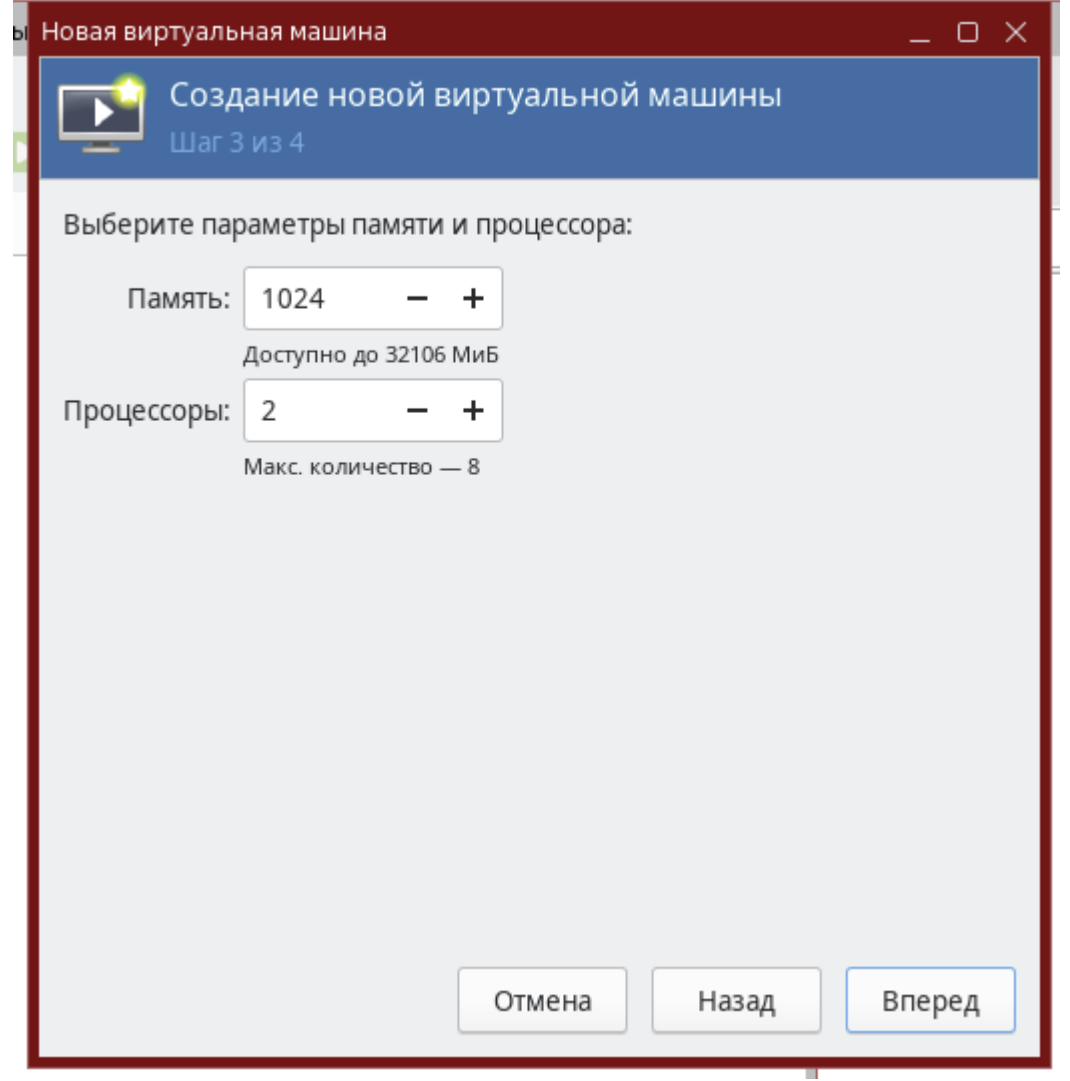

Далее мы задаём имя будущей виртуальной машине, затем выбираем нужную сеть и нажимаем "готово", после чего ВМ будет создана

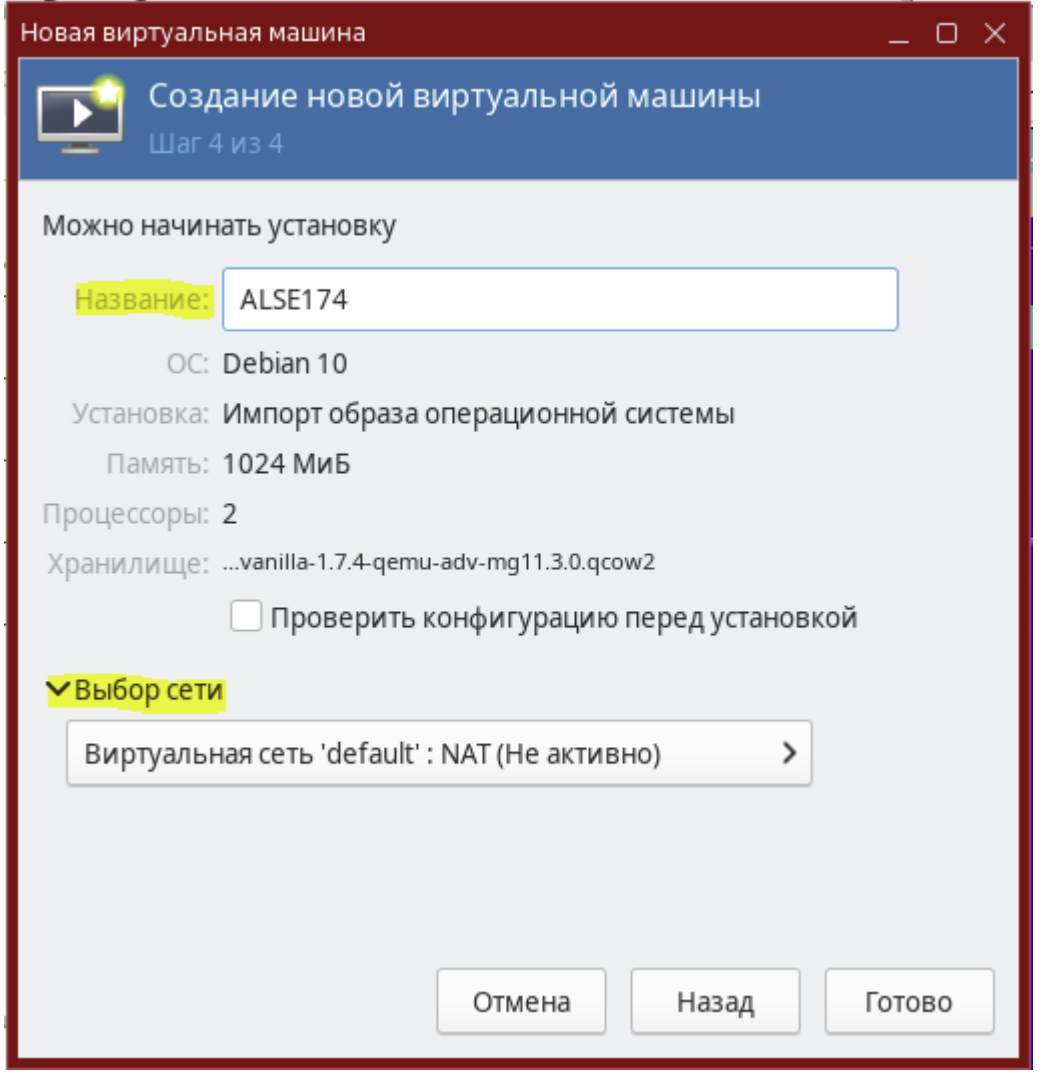

Далее нажать "Открыть", после чего откроется VNC сессия, где уже можно настроить сеть и далее уже подключиться по SSH

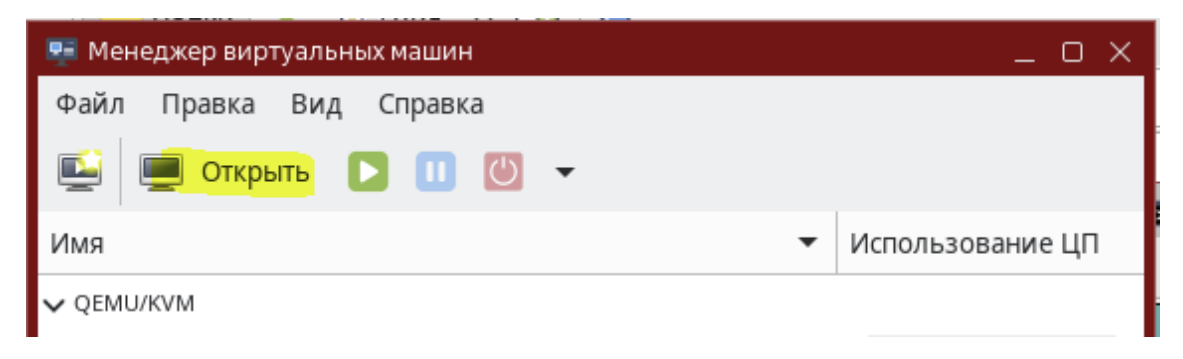

## <span id="page-12-0"></span>5 Установка ОС на втором и третьем физическом сервере по PXE для node2-test/ceph2-test и node3-test/ceph3-test соответсвенно

#### Для установки ОС по сети с помочью PXE необходимы будут следующие шаги:

- [Подготовка сервера репозиториев](#page-1-0)
- [Настройка DHCP + TFTP](#page-3-0)
- [Настройка PXE](#page-4-0)
- [Структура каталогов и файлов](#page-5-0) PXE сервера
- [Настройка меню GRUB](#page-12-0)
- [Формирование файлов ответов preseed.cfg](#page-32-0)
- [Формирование файлов recipe](#page-35-0)
- **[Скрипт postinstall](#page-37-0)**
- [Сетевая загрузка](#page-37-1)

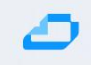

#### 6 Подготовка сервера репозиториев

В качестве репозиториев используются установочные ISO. Используемые версии ALSE:

- $1.7.2$  $\bullet$
- 1.7.2-update-uu1 отдельный ISO с оперативным обновлением, содержит только обновление  $\bullet$
- $1.7.4$  $\bullet$
- 1.7.4uu1 установочный ISO со встроенным оперативным обновлением  $\bullet$

Файлы ISO должны быть предварительно скачаны и загружены на ВМ РХЕ.

Установка и настройка FTP сервера

apt install vsftpd

#/etc/vsftpd.conf listen=yes listen ipv6=no anonymous\_enable=YES local enable=no anon root=/srv/ftp no\_anon\_password=yes hide ids=yes

Создание директорий и монтирование ISO образов

mkdir -p/srv/ftp/scripts mkdir -p/srv/ftp/iso/1.7.2 mkdir -p/srv/ftp/iso/1.7.2-update-uu1 mkdir -p/srv/ftp/iso/1.7.4 mkdir -p /srv/ftp/iso/1.7.4uu1 /srv/ftp/iso/1.7.2 mount /iso/alse-1.7.2.iso mount /iso/alse-1.7.2\_update\_uu1.iso /srv/ftp/iso/1.7.2-update-uu1 mount /iso/alse-1.7.4 /srv/ftp/iso/1.7.4 mount /iso/alse-1.7.4uu1.iso /srv/ftp/iso/1.7.4uu1

Создание systemd unit, который будет монтировать ISO образы при каждой загрузке

#/etc/systemd/system/mount-iso-offline.service [Unit] Description=Mount ISO images **for** offline repos [Service] Type=oneshot ExecStart=/bin/bash -c " \ mount /iso/alse-1.7.2.iso  $/$ srv/ftp/iso/1.7.2 ; mount /iso/alse-1.7.2\_update\_uu1.iso /srv/ftp/iso/1.7.2-update-uu1 ;\ mount /iso/alse-1.7.4uu1.iso /srv/ftp/iso/1.7.4uu1 ExecStop=/bin/bash -c " \ umount /srv/ftp/iso/1.7.2  $\lambda$ umount /srv/ftp/iso/1.7.2-update-uu1 ;\ umount /srv/ftp/iso/1.7.4uu1" RemainAfterExit=true [Install] WantedBy=multi-user.target

Включить юнит, для проверки можно запустить его, предварительно размонтировав ранее примонтированные ISO.

systemctl enable mount-iso-offline.service

## 7 Настройка DHCP + TFTP

В качестве DHCP сервера используется isc-dhcp-server.

apt install isc-dhcp-server tftpd-hpa

Настройка dhcp сервера

Указанные в примерах конфигов IP и MAC адреса условны, их нужно заменить актуальными.

Значения опций domain-name и domain-name-servers заменить актуальными. Опция next-server должна указывать на IP адрес PXE сервера.

Блок host client1, host client2 использовать при необходимости, заменив MAC адреса актуальными. Блок subnet привести в соответствие с используемыми IPv4 сетями.

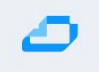

```
# vim /etc/dhcp/dhcpd.conf
option domain-name "aic.local";
option domain-name-servers 77.88.8.8;
default-lease-time 300;
max-lease-time 7200;
authoritative;
allow booting;
allow bootp;
option fqdn.no-client-update on;
option fqdn.rcode2 255;
option pxegrub code 150 = text ;
option architecture code 93 = unsigned integer 16 ;
next-server 10.0.9.11;
if option architecture = 00:07 {
 filename "bootx64.efi";
} elsif option architecture = 00:09 {
 filename "bootx64.efi";
} else {
 filename "pxelinux.0";
}
#host client1 {
# hardware ethernet bc:97:e1:5e:ca:a6; fixed-address 10.0.9.21;
#}
#host client2 {
# hardware ethernet bc:97:e1:5e:ca:a7; fixed-address 10.0.9.22;
#}
subnet 10.0.9.0 netmask 255.255.255.0 {
  range 10.0.9.24 10.0.9.28;
  option broadcast-address 10.0.9.255;
  option routers 10.0.9.1;
  option subnet-mask 255.255.255.0;
  option domain-name-servers 10.0.9.1;
  option domain-name "aic.local";
}
```
Задать интерфейс, запросы с которого будут обслуживаться DHCP сервером

```
vim /etc/default/isc-dhcp-server
# On what interfaces should the DHCP server (dhcpd) serve DHCP requests?
# Separate multiple interfaces with spaces, e.g. "eth0 eth1".
INTERFACESv4="eth1"
```
Настройка tftp сервера

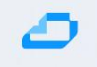

# /etc/default/tftpd-hpa TFTP\_USERNAME="tftp" TFTP\_DIRECTORY="/srv/tftp" TFTP\_ADDRESS="10.0.9.11:69" TFTP\_OPTIONS="--secure"

[Пере]запуск служб

systemctl restart tftpd-hpa.service systemctl restart isc-dhcp-server.service systemctl status tftpd-hpa.service isc-dhcp-server.service

#### Настройка РХЕ 8

В контексте потенциального использования на физических серверах имеет смысл настройка РХЕ только для UEFI, поэтому действия, необходимые для настройки BIOS сознательно опускаются.

Для начала настройки нужно загрузить на сервер подготовленный образ bootx64.efi и grub. Скачать по ссылке: https://nextcloud.astralinux.ru/s/AfHKawSywceJ2df

Ссылка позаимствована из статьи Подготовка инфраструктуры РХЕ на Astra Linux

Распаковать netinst.tar.gz

mkdir -p/srv/tftp/se tar xvf ~/Загрузки/netinst.tar.gz -С /srv/tftp cd /srv/tftp In -s debian-installer/amd64/grub grub

Из примонтированного ISO (1.7.2 подойдет) скопировать ядро и initrd для сетевой установки

cp -p /srv/ftp/iso/1.7.2/netinst/{initrd.gz,linux} /srv/tftp/se

Предполагается, что в той же директории будут находиться preseed файлы:

/srv/tftp/se

Меню GRUB настраивается в файле

/srv/tftp/debian-installer/amd64/grub/grub.cfg

На этом настройка PXE сервера завершается, дальнейшие шаги сводятся к настройке файлов preseed и меню GRUB.

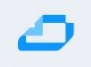

#### Структура каталогов и файлов РХЕ сервера 9

Перед продолжением настройки при необходимости свериться с представленной схемой.

### Структура каталогов и файлов РХЕ сервера

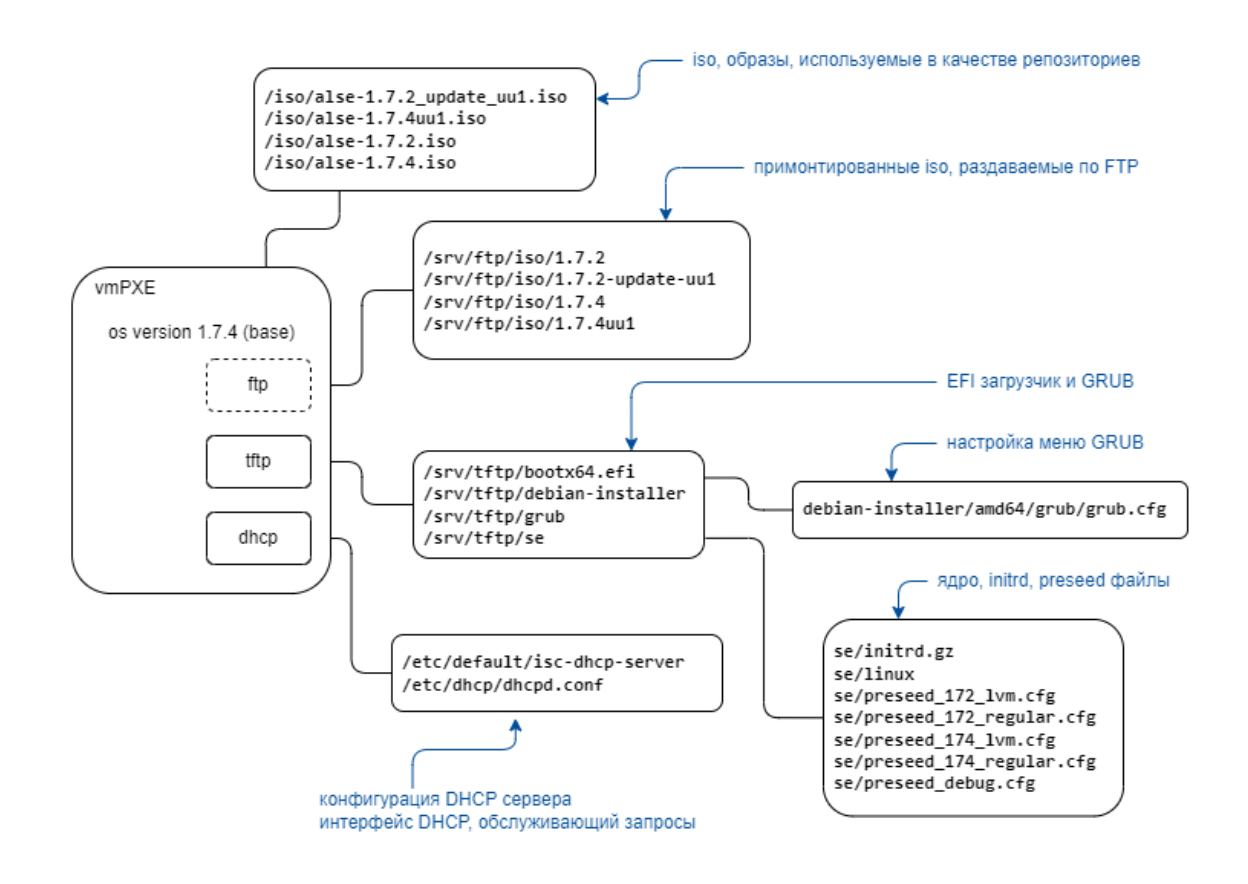

## 10 Настройка меню GRUB

#### Файл конфигурации располагается на сервере PXE по пути

/srv/tftp/debian-installer/amd64/grub/grub.cfg

При настройке меню GRUB создается по пункту меню на каждую версию ОС ALSE. В каждом пункте меню в строке url= заменить IP адрес актуальным.

#### **Файл меню GRUB...**

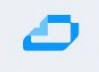

if **loadfont \$prefix/font.pf2 ; then set gfxmode=800x600 set gfxpayload=keep insmod efi\_gop insmod efi\_uga insmod video\_bochs insmod video\_cirrus insmod gfxterm insmod png terminal\_output gfxterm fi** if **background\_image /isolinux/splash.png; then set color\_normal=light-gray/black set color\_highlight=white/black** else  **set menu\_color\_normal=cyan/blue set menu\_color\_highlight=white/blue fi #set timeout=3 menuentry 'Auto install ALSE 1.7.2 LVM' { set background\_color=black linux /se/linux \ modprobe.blacklist=evbug \ debian-installer/allow\_unauthenticated=**true **\ auto=**true **\ priority=critical \ debian-installer/locale=en\_US \ console-keymaps-at/keymap=ru \ hostname=netinst \ domain=aic.local \ astra-license/license=**true **\ netcfg/dhcp\_timeout=10 \ nomodeset \** interface**=auto \ url=tftp://10.0.9.11/se/preseed\_172\_lvm.cfg initrd /se/initrd.gz } menuentry 'Auto install ALSE 1.7.2 no LVM, partitions' { set background\_color=black linux /se/linux \ modprobe.blacklist=evbug \ debian-installer/allow\_unauthenticated=**true **\ auto=**true **\ priority=critical \ debian-installer/locale=en\_US \ console-keymaps-at/keymap=ru \ hostname=netinst \ domain=aic.local \ astra-license/license=**true **\ netcfg/dhcp\_timeout=10 \ nomodeset \** interface**=auto \ url=tftp://10.0.9.11/se/preseed\_172\_regular.cfg initrd /se/initrd.gz }**

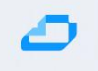

```
menuentry 'Auto install ALSE 1.7.4 LVM' {
   set background_color=black
   linux /se/linux \
   modprobe.blacklist=evbug \
   debian-installer/allow_unauthenticated=true \
   auto=true \
   priority=critical \
   debian-installer/locale=en_US \
   console-keymaps-at/keymap=ru \
   hostname=netinst \
   domain=aic.local \
   astra-license/license=true \
   netcfg/dhcp_timeout=10 \
   nomodeset \
   interface=auto \
   url=tftp://10.0.9.11/se/preseed_174_lvm.cfg
   initrd /se/initrd.gz
}
menuentry 'Auto install ALSE 1.7.4 no LVM, partitions' {
   set background_color=black
   linux /se/linux \
   modprobe.blacklist=evbug \
   debian-installer/allow_unauthenticated=true \
   auto=true \
   priority=critical \
   debian-installer/locale=en_US \
   console-keymaps-at/keymap=ru \
   hostname=netinst \
   domain=aic.local \
   astra-license/license=true \
   netcfg/dhcp_timeout=10 \
   nomodeset \
   interface=auto \
   url=tftp://10.0.9.11/se/preseed_174_regular.cfg
   initrd /se/initrd.gz
}
```
### 11 Формирование файлов ответов preseed.cfg

Актуализировать следующие значения preseed.cfg:

#### • адрес FTP репозитория:

d-i mirror/ftp/hostname string d-i mirror/ftp/directory string

ссылка на файл recipe с адресом сервера, где располагаются скрипты (совпадает с адресами DHCP/PXE/TFTP/FTP):

```
d-i partman/early command string wget -0 /tmp/recipe lvm
ftp://<ip>/scripts/recipe lvm ph
```
выбор между наличием или отсутствием графической оболочки:

```
tasksel tasksel/first multiselect Base
tasksel tasksel/first multiselect Base, Fly, Fly-ssh
```
1. установка дополнительных пакетов, представленный список пакетов предлагается дополнить нужными:

d-i pkgsel/include string ssh htop ifenslave vlan bridge-utils parted

1. (для LVM) выбрать, какой процент от свободного пространства диска отдать под системную volume группу, рекомендуется выставить max:

d-i partman-auto-lvm/quided size string 80% d-i partman-auto-lvm/quided size string max

- 1. Целевой диск для установки ОС:
- d-i partman-auto/disk string /dev/sda

Файлы ответов для версий 1.7.4 создаются схожим образом.

Файл preseed.cfg для установки с LVM...

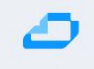

#Принять лицензию astra-license astra-license/license boolean true  $\boldsymbol{\mathcal{H}}$ #Автоматический выбор сетевого интерфейса d-i netcfg/choose\_interface select auto # # при обнаружении DHCP требует ввести в каком домене будет APM, ввести нужный домен d-i netcfg/get\_domain string aic.local d-i netcfg/hostname string aichost1 d-i netcfg/dhcp\_timeout string 10 d-i netcfq/dhcpv6 timeout string 1 d-i clock-setup/ntp boolean false  $\boldsymbol{H}$ # Mirrors d-i mirror/country string manual d-i mirror/protocol string ftp d-i mirror/ftp/hostname string 10.0.9.11 d-i mirror/ftp/directory string /iso/1.7.2 # #Локаль и язык d-i debian-installer/language string ru d-i debian-installer/country string RU d-i debian-installer/keymap string ru d-i debian-installer/locale string ru RU d-i debian-installer/locale select ru RU.UTF-8 # Выбор клавиатуры d-i console-tools/archs select at d-i console-keymaps-at/keymap select ru d-i console-setup/toggle string Alt+Shift d-i console-setup/layoutcode string ru d-i keyboard-configuration/toggle select Alt+Shift d-i keyboard-configuration/layoutcode string ru d-i keyboard-configuration/xkb-keymap select ru d-i countrychooser/country-name select Russia  $\boldsymbol{\mathcal{H}}$ # Временная зона d-i time/zone string Europe/Moscow d-i partman/early\_command string\ wget -O/tmp/recipe lvm ftp://10.0.9.11/scripts/recipe lvm ph  $#$ # Автоматическая разметка дисков d-i partman-auto/disk string /dev/sda d-i partman-auto/method string lvm d-i partman-lvm/device\_remove\_lvm boolean true d-i partman-lvm/confirm boolean true d-i partman-lvm/confirm\_nooverwrite boolean true #d-i partman-auto-lvm/guided\_size string 80% d-i partman-auto-lvm/guided\_size string max d-i partman-auto-lvm/no\_boot boolean true d-i partman-auto-lvm/new vg name string sysvg d-i partman-auto-lvm/purge lvm from device boolean true d-i partman-lym/confirm boolean true d-i partman-efi/non efi system boolean true d-i partman-partitioning/confirm write new label boolean true d-i partman-partitioning/confirm\_new\_label boolean true d-i partman-partitioning/choose label string gpt d-i partman/choose\_partition select finish d-i partman/confirm boolean true d-i partman/confirm\_nooverwrite boolean true

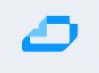

d-i partman-auto/expert\_recipe\_file string /tmp/recipe\_lvm # #Установка дополнительных модулей ядра d-i anna/no kernel modules boolean true # #Выбор ядра d-i base-installer/kernel/image select linux-5.15-generic £ # Имя пользователя d-i passwd/username string astra # # Пароль пользователя d-i passwd/user-password password astra-01 d-i passwd/user-password-again password astra-01 # # Выбор ПО #d-i tasksel/first multiselect Base tasksel tasksel/first multiselect Base d-i pkgsel/include string ssh htop ifenslave vlan bridge-utils parted Ħ # Samba WINS dhcp d-i samba-common/dhcp string false  $\boldsymbol{\mu}$ # Поиск CD d-i apt-setup/cdrom/set-first boolean false d-i apt-setup/use\_mirror boolean false # Уровень защищённости d-i astra-additional-setup/os-check select Maximum security level Smolensk # Дополнительные настройки уровня защищённости d-i astra-additional-setup/additional-settings-smolensk multiselect Enable Mandatory Integrity **Control. Enable Mandatory Access Control** # dictionaries-common dictionaries-common/selecting ispell wordlist default note # Установка загрузчика GRUB  $#$ # Установка пароля GRUB d-i grub-installer/password password astra-01 d-i grub-installer/password-again password astra-01  $#$ # Post install commands d-i preseed/late command string \ wget -O /tmp/grubnet.sh ftp://10.0.9.11/scripts/grubnet.sh ;\ sh "/tmp/grubnet.sh" # Не показывать диалог окончания установки d-i finish-install/reboot\_in\_progress note #d-i finish-install/exit/poweroff boolean false

Code Block 1 se/preseed\_172\_lvm.cfg

Файл preseed.cfg для установки без LVM (regular)...

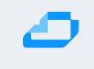

#Принять лицензию astra-license astra-license/license boolean true  $\boldsymbol{\mu}$ #Автоматический выбор сетевого интерфейса d-i netcfg/choose\_interface select auto # # при обнаружении DHCP требует ввести в каком домене будет APM, ввести нужный домен d-i netcfg/get\_domain string aic.local d-i netcfg/hostname string aichost1 d-i netcfg/dhcp\_timeout string 10 d-i netcfq/dhcpv6 timeout string 1 d-i clock-setup/ntp boolean false  $\boldsymbol{H}$ # Mirrors d-i mirror/country string manual d-i mirror/protocol string ftp d-i mirror/ftp/hostname string 10.0.9.11 d-i mirror/ftp/directory string /iso/1.7.2  $#$ #Локаль и язык d-i debian-installer/language string ru d-i debian-installer/country string RU d-i debian-installer/keymap string ru d-i debian-installer/locale string ru RU d-i debian-installer/locale select ru RU.UTF-8 # Выбор клавиатуры d-i console-tools/archs select at d-i console-keymaps-at/keymap select ru d-i console-setup/toggle string Alt+Shift d-i console-setup/layoutcode string ru d-i keyboard-configuration/toggle select Alt+Shift d-i keyboard-configuration/layoutcode string ru d-i keyboard-configuration/xkb-keymap select ru d-i countrychooser/country-name select Russia  $\boldsymbol{\mathcal{H}}$ # Временная зона d-i time/zone string Europe/Moscow # # Автоматическая разметка дисков d-i partman/early command string\ wget -O/tmp/recipe\_regular ftp://10.0.9.11/scripts/recipe\_regular\_ph ;\ wget -O /tmp/fcdiskdetect.sh ftp://10.0.9.11/scripts/fcdiskdetect.sh ;\ sh /tmp/fcdiskdetect.sh ;\ debconf-set partman-auto/disk "\$(tail -n1 /tmp/disks)" #d-i partman-auto/disk string /dev/sda d-i partman-auto/method string regular d-i partman-efi/non\_efi\_system boolean true d-i partman-partitioning/confirm\_write\_new\_label boolean true d-i partman-partitioning/confirm\_new\_label boolean true d-i partman-partitioning/choose label string gpt d-i partman/choose partition select finish d-i partman/confirm boolean true d-i partman/confirm nooverwrite boolean true d-i partman-auto/expert recipe file recipe reqular  $\boldsymbol{\mu}$ #Установка дополнительных модулей ядра d-i anna/no kernel modules boolean true #Выбор ядра

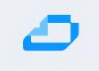

d-i base-installer/kernel/image select linux-5.15-generic  $#$ # Имя пользователя d-i passwd/username string astra  $\boldsymbol{\mu}$ # Пароль пользователя d-i passwd/user-password password astra-01 d-i passwd/user-password-again password astra-01  $\boldsymbol{\mathcal{H}}$ # Выбор ПО #d-i tasksel/first multiselect Base tasksel tasksel/first multiselect Base d-i pkgsel/include string ssh htop ifenslave vlan bridge-utils parted  $#$ # Samba WINS dhcp d-i samba-common/dhcp string false  $\boldsymbol{\mu}$ # Поиск CD d-i apt-setup/cdrom/set-first boolean false d-i apt-setup/use mirror boolean false Ħ # Уровень защищённости d-i astra-additional-setup/os-check select Maximum security level Smolensk # Дополнительные настройки уровня защищённости d-i astra-additional-setup/additional-settings-smolensk multiselect Enable Mandatory Integrity **Control, Enable Mandatory Access Control** dictionaries-common dictionaries-common/selecting\_ispell\_wordlist\_default note # Установка загрузчика GRUB  $#$ # Установка пароля GRUB d-i grub-installer/password password astra-01 d-i grub-installer/password-again password astra-01  $#$ # Post install commands d-i preseed/late command string \ wget -O/tmp/grubnet.sh ftp://10.0.9.11/scripts/grubnet.sh;\ sh "/tmp/grubnet.sh"  $\boldsymbol{t}$ # Не показывать диалог окончания установки d-i finish-install/reboot\_in\_progress note #d-i finish-install/exit/poweroff boolean false

### 12 Формирование файлов recipe

Файлы recipe используются утилитой partman для разбивки целевого диска на партиции перед началом установки. Сами файлы расположить в директории /srv/ftp/scripts (см. приведенную выше структуру каталогов и файлов).

Файлы для методов lvm и regular различаются, но между версиями ОС различий нет, поэтому для множества версий в обем случае достаточно двух файлов recipe.

Выставить лимиты (limits). Три числа означают следующее, слева направо: <minimal size> <priority> <maximal size> <parted fs>.

Рекомендации по выбору значений priority:

1) для небольших партиций (около 1 Гб) выставлять равным или большим максимального значения,

2) для остальных случаев - выбирать между минимальным и максимальным числами.

#### regular recipe

 $\text{custom}$ : 512 1025 512 fat32 \$primary{ } \$bootable{ } method{ efi } format{ } mountpoint{ /boot/efi } 768 1026 1024 ext2 \$primary{ } \$bootable{ }

```
method{ format } format{ }
use_filesystem{ } filesystem{ ext2 }
mountpoint{ /boot }
```
10000 20000 40000 ext4 method{ format } format{ } use\_filesystem{ } filesystem{ ext4 } mountpoint{/}

1024 8192 8192 linux-swap method{ swap } format{ }

#### **LVM** recipe

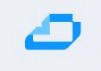

**custom :: 512 1025 512 fat32 \$primary{ } \$bootable{ } method{ efi } format{ } mountpoint{ /boot/efi }**

**.**

**.**

**.**

**768 1024 1024 ext2 \$primary{ } \$bootable{ } method{ format } format{ } use\_filesystem{ } filesystem{ ext2 } mountpoint{ /boot }**

**7000 8000 9000 ext4 \$lvmok{ } lv\_name{ rootlv } method{ format } format{ } use\_filesystem{ } filesystem{ ext4 } mountpoint{ / } .**

**256 256 512 linux-swap \$lvmok{ } lv\_name{ swaplv } method{ swap } format{ } #. #1024 1025 -1 ext4**

**#\$lvmok{ } lv\_name{ homelv } #method{ format } format{ } #use\_filesystem{ } filesystem{ ext4 } #mountpoint{ /home }**

### 13 Скрипт postinstall

Файл скрипта расположить в каталоге

/srv/ftp/scripts

Сформированный файл interfaces для настройки сети на установленной системе расположить там же, поправив ссылку в теле скрипта.

Указать в теле скрипта корректный адрес зеркала.

```
#!/bin/sh
MIRROR=10.0.9.11
# remove net.ifnames, update grub
sed -i 's/net.ifnames=0//g' /target/etc/default/grub
in-target update-grub
in-target systemctl enable ssh.service
## update interfaces
wget -O/tmp/interfaces ftp://${MIRROR}/scripts/interfaces_ph_v1
cat /tmp/interfaces > /target/etc/network/interfaces
```
### 14 Сетевая загрузка

В настройках BMC выставить сетевой загрузке высший приоритет и перезагрузить машину. Выбрать необходимый пункт установки.

Операционные системы на всех хостах установлены, перейдём к Bootstrap для разворачивания, собственно, программного комплекса AIC.

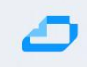

### <span id="page-32-0"></span>15 Подготовка bootstrap сервера VM-bootstrap

Первым этапом происходит обновление кэша пакетов и установка необходимых пакетов - зависимостей для дальнейшей работы.

sudo apt update && sudo apt install curl git docker.io -y

Далее нужно созданть пары ключей SSH (приватный и публичный).

Для создания пары ключей выполните в консоли следующую команду. По умолчанию два ключа сохраняются в папке ~/.ssh, которая находится в корне текущего пользователя. (полный путь к папке /home/<имя текущего пользователя>/.ssh/)

ssh-keygen -N ""

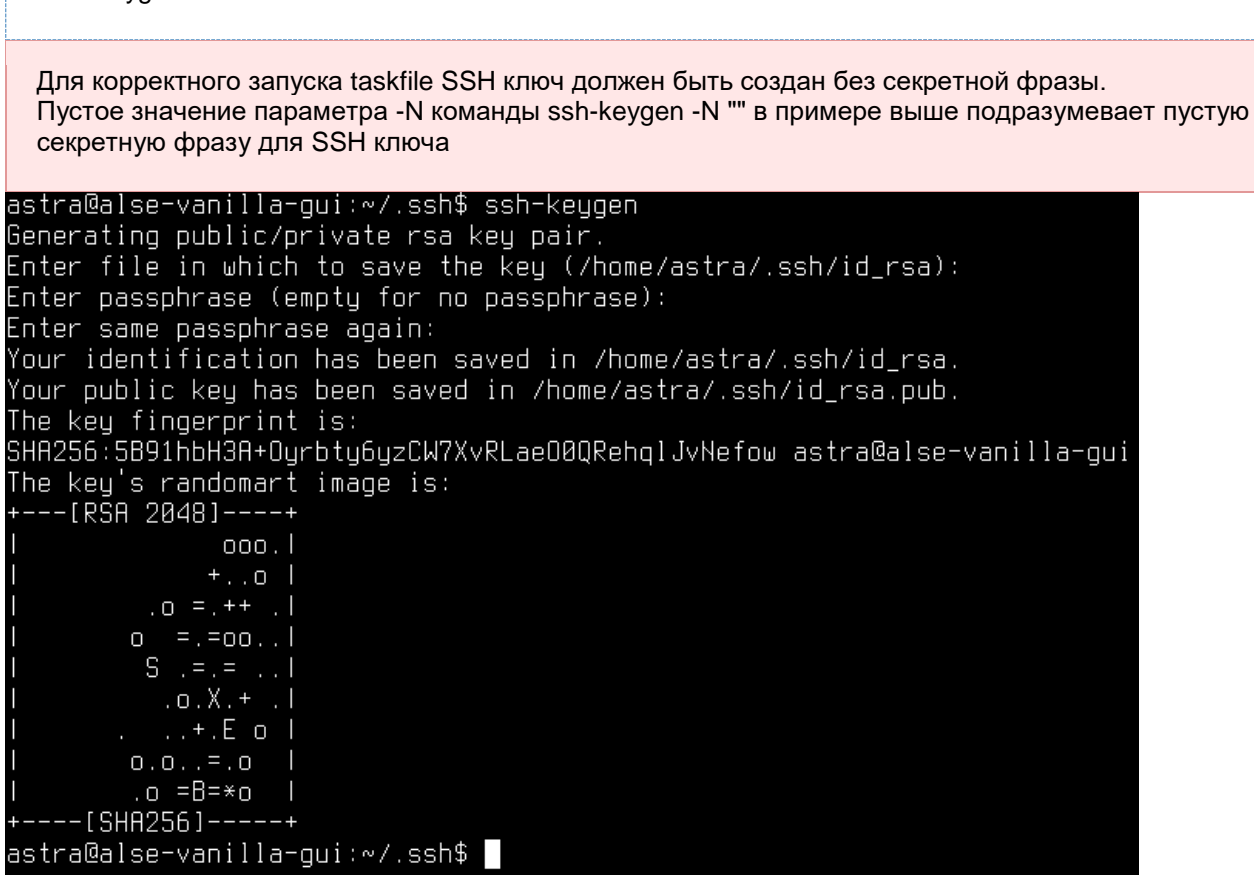

Если Вы ранее добавляли публичный SSH ключ на порталы git.astralinux.ru и hub.astraautomation.ru и хотите продолжать пользоваться существующими ключами, можно их скопировать (приватный и публичный ключи) на "джамп" машину в папку SSH текущего пользователя по умолчанию ~/.ssh/

Приватный ключ должен иметь особые права на чтение, запись и выполнение - только владелец файла может читать и редактировать файл (chmod 0600). Чтобы проверить и поправить права на использование файлом, можно выполнить всю следующую команду в консоли:

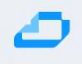

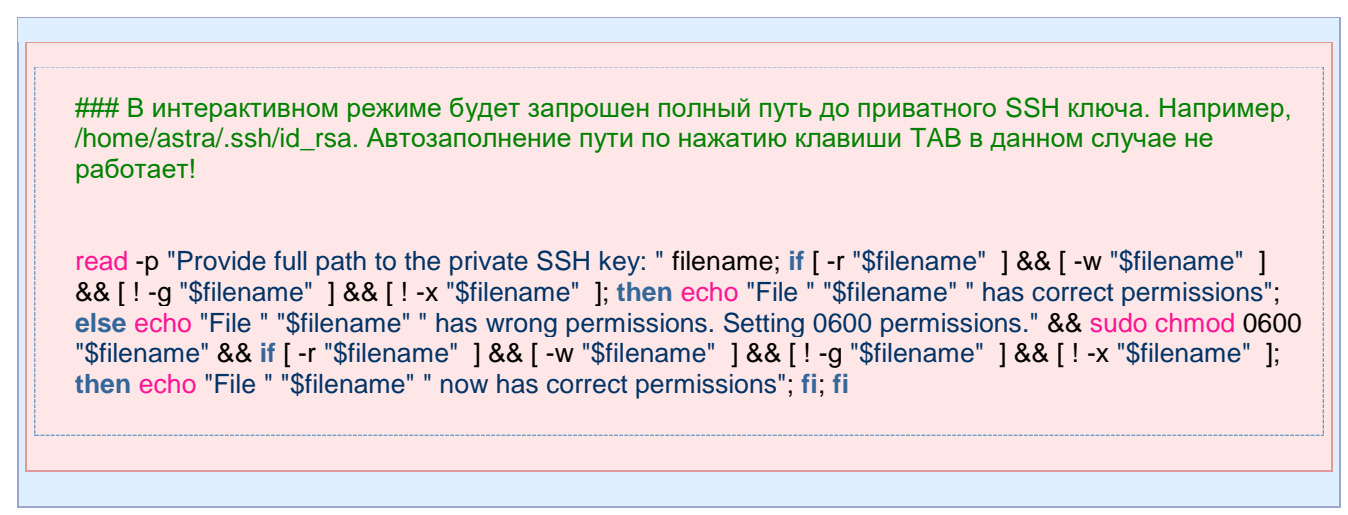

Добавление публичного ключа на порталы git.astralinux.ru и hub.astra-automation.ru

#### git.astralinux.ru

- 2. Перейти на портал https://git.astralinux.ru.
- 3. В настройках профиля в разделе SSH keys добавить содержимое свежесозданного приватного ключа id rsa.pub в список авторизованных ключей для Вашего профиля.

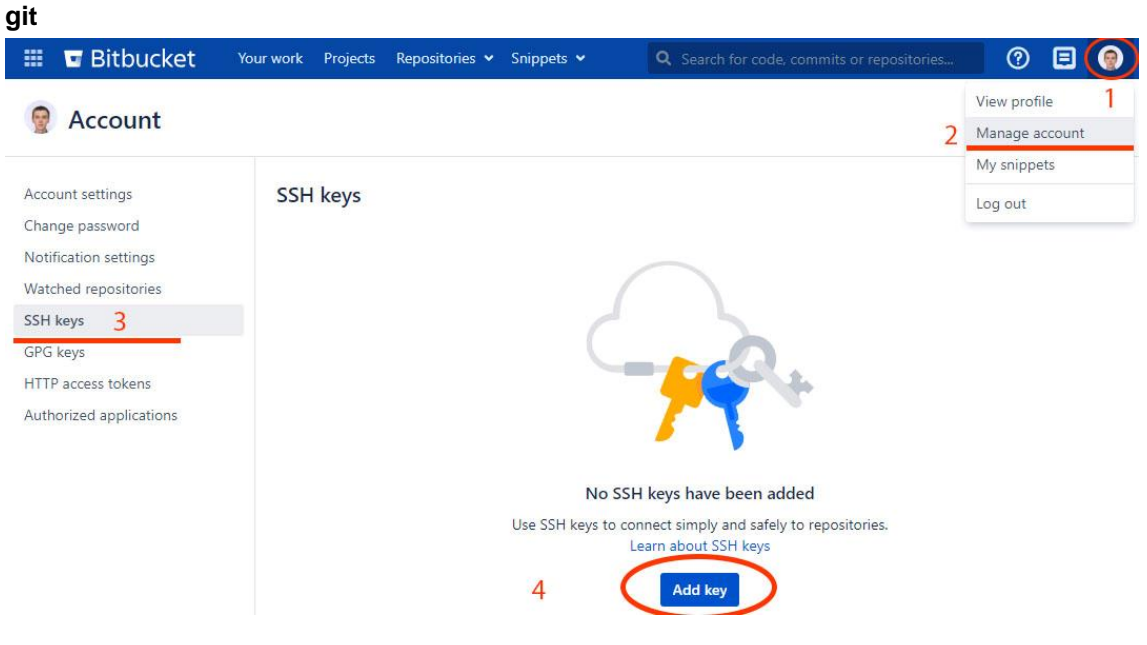

#### hub.astra-automation.ru

- 2. Перейти на https://hub.astra-automation.ru
- 3. В настройках профиля в разделе SSH keys добавить содержимое свежесозданного приватного ключа id rsa.pub в список авторизованных ключей для Вашего профиля.

hub

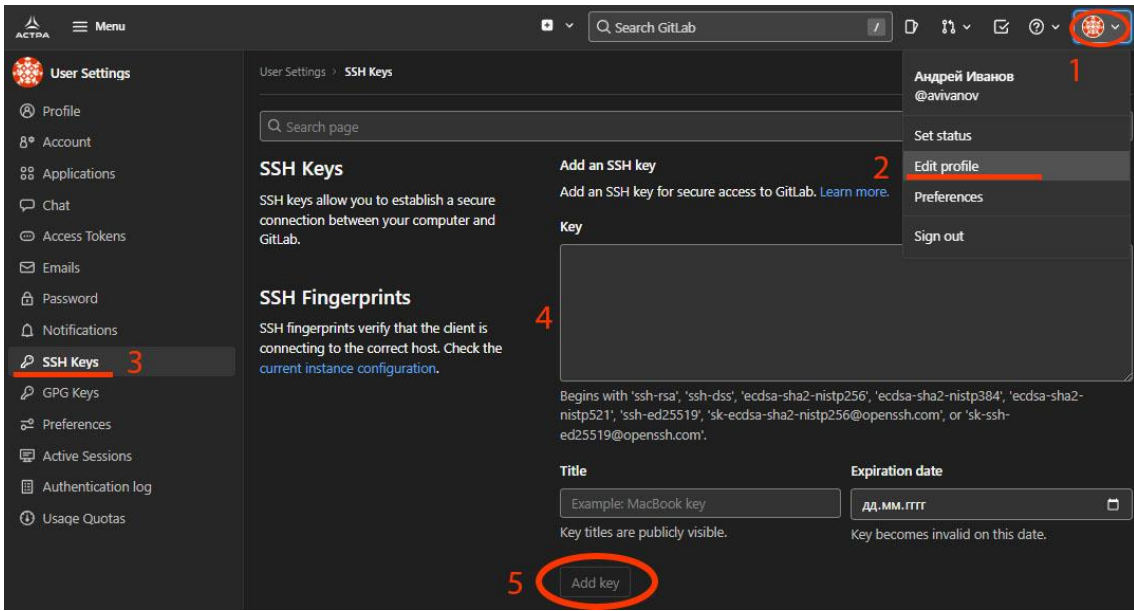

### <span id="page-35-0"></span>16 Установка ВМ - контроллеров ALD Pro, серверов управления KVM и СЕРН машин из дсоw2 образов на физических нодах KVM

#### 2. Перейдите в папку, в которую Вы бы хотели загрузить репозиторий

#### 3. Выполните в консоли команду:

git clone ssh://git@git.astralinux.ru:7999/cloud/aic-tasks.git cd aic-tasks

Нам нужно назначить переменные в файл env variables и далее запустить развертывание ВМ машин:

vim env\_variables ./rolloutvm.sh

Логика работы rolloutvm.sh скрипта заключается в следующих шагах:

- Для каждого KVM хост последовательно подготавливается инфраструктура:
	- о Если не сгенирирована SSH пара ключей, то она генерируется
	- о Загружаются образы (qemu image) ASTRA 1.7.4, 1.7.2
	- о Публичный ключ и образы копируются на KVM хост
	- о Создаются условия на KVM для успешного изменения сети:
		- удаляется пакеты: avahi-daemon network-manager wpasupplicant
		- $\blacksquare$ деактивируются службы: firewalld dnsmasq ModemManager one-context onecontext-online one-context-local (последние 3 имеют смысл для вложенной виртуализации, то есть для тестового окружения)
		- проверяется что предустановлены astra-kvm и bridge-utils
- Изменяется сеть в /etc/network/interfaces (далее ENI)
	- о добавляется bridge с названием brald
	- о Интерфейс сети с ранее назначенным IP адресом добавляется в bridge
	- bridge назначается ранее используемый адрес  $\circ$
	- перегружается KVM хост  $\Omega$
- Задается Виртуальная сеть для виртуальной инфраструктуры, привязанная к brald, и названная  $\bullet$ management.
- Поднимается внутренный DHCP сервер dnsmasq (может конфликтовать с bootstrap, нужно определить данный момент)
- Создается Виртуальная Машина ald
	- DHCP отдает адрес, мы его перехватываем. И переопределяем статическую конфигурацию как задано в env\_variables.
- Создается Виртуальная Машина front
	- $\circ$ **DHCP** отдает адрес, мы его перехватываем. И переопределяем статическую конфигурацию как задано в env variables.
- Создается Виртуальная Машина серһ

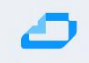

- DHCP отдает адрес, мы его перехватываем. И переопределяем статическую конфигурацию как задано в env\_variables.
- Удаляем временные файлы на KVM хосте, деактивируем DHCP сервер
- Создается пустой диск и добавляется на серh vm ( только для тестовой среды !)  $\bullet$

Результатом выполнения является работающие на каждом KVM ноде 3 виртуальные машины, имеющие IP адреса заранее заданные в файле env\_variables.

<span id="page-37-0"></span>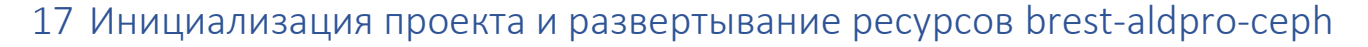

Репозиторий [https://git.astralinux.ru/projects/CLOUD/repos/aic-nano-cloud-env-dvis](https://git.astralinux.ru/projects/CLOUD/repos/aic-nano-cloud-env-dvis/browse) содержит сценарий развертывания brest-aldpro-ceph

### <span id="page-37-1"></span>17.1 brest-aldpro-ceph

- Environments:
	- o Bare-metal
- Component versions:
	- $O$  Brest 3.2
	- $O$  ALD Pro 2.1.0
	- $\circ$  Ceph 16
	- o Astra Linux SE 1.7.2
	- o Astra Linux SE 1.7.4uu1 for ALD Pro

### 17.2 Совместимость

Для запуска сценария необходимо установить

- git curl wget
- Task version: 3.18.0
- Docker version: 20.10.2

#### 17.3 Настройка и запуск сценария, клонирование репозитория

git clone ssh://git@git.astralinux.ru:7999/cloud/aic-nano-cloud-env-dvis.git

#### 17.4 Настройка параметров сценария

Расположите RSA ssh key-pair в  $conf/ssh~keys/$  директории для доступа к ВМ во время развертывания:

```
mkdir conf/ssh_keys
ln ~/.ssh/id_rsa conf/ssh_keys/id_rsa
ln ~/.ssh/id_rsa.pub conf/ssh_keys/id_rsa.pub
```
Установите необходимые значения в файлах конфигурации деплоймента

**conf/group\_vars/all.yml** файл содержит настройки ALD Pro, Brest, Cheph

**conf/inventory.yml** в файле указаны IP адреса машин для развертывания ALD Pro, Brest, Cheph

Запустить развертывание:

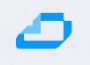

### task deploy

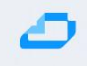

### 18 Развертывание RuBackup внутри установленного Бреста

#### Подразумевается что к этому этапу уже был развёрнут Брест

- 1. Заходим в подготовленный ранее Брест и создаем в нём сеть:
	- a. В интерфейсе Бреста заходим в левой панели в меню **Сеть**, **Вирт.Сети**, нажимаем на заленую кнопку и выбрать **Создать**
	- b. Во вкладке **Общие** задаем имя сети, например Net
	- c. Во вкладке **Конфигурации** в поле **Интерфейс сет. моста** указываем имя сетевого интерфейса, по которому будем происходить коммуникация, например, br0 или eth0, в зависимости от сетевой конфигурации серверов, в поле **Режим работы сети** выбираем **Bridged**
	- d. Во вкладке **Адреса** в поле **Первый IPv4 адрес** указываем IP адрес, с которого начнется присвоение адресов ВМ, в поле **Размер** указываем количество доступных адресов, например 100 или 254
	- e. Во вкладке **Контекст** указываем Адрес сети, Маска подсети, Шлюз, DNS.
- 2. Следующий шаг это получение токена для учетной записи администратора. Для этого необходимо перейти в левой панели в меню Система, Пользователи. Выбыраем пользователя Badmnin, во вкладке Аутентификация нажать на кнопке Управление токенами входа. В открывшемся окне скопирвать токен.

Пожалуйста, обратите внимание на дату в поле **Действительно до**

- 3. На бутстрап сервере склонировать проект из репозитория <ssh://git@git.astralinux.ru:7999/cloud/aic-repo2.git>
- 4. По аналогии проделанных шагов по развёртыванию инфраструктуры выше, необходимо выполнить шаги по настройке ssh ключей и внесений измений в файлы **conf/inventory.yml** и **conf/group\_vars/all.yml**
	- a. В файле conf/inventory.yml указать следующее:
		- i. Указать адрес рубекап сервера
		- ii. Указать эндпоинт подключения к Бресту
		- iii. Указать имя пользователя и токен подключения
		- iv. Указать имя сети, созданной на первом шаге
		- v. Указать id хранилищ
		- vi. В параметер rubackup client нужно указать IP адреса серверов для добавления их в рубекап, это те сервера, которые были созданы при разворачивании Бреста, их можно скопировать из проекта по его разворачиванию
	- b. В файле **conf/group\_vars/all.yml** указать следующее:
		- i. Прописать репозиторий для RuBackup. За это отвечает переменная rubackup\_default\_repository. Строка с этой переменной должны выглядеть следующим образом: rubackup\_default\_repository: deb <https://dl.astralinux.ru/rubackup/repository-deb-main/>
- 
- с. В файле /core/rubackup-core/ansible/group\_vars/rubackup\_server.yml в параметре rubackup server psql password rubackup нужно указать парольдля пользователя rubackup для подключения к консоли управления рубекап
- 5. На заключительном шаге нужно перейти в корень папки проекта и выполнить команду task deploy